## 🔆 kaltura

## **Cross Application Publishing**

Last Modified on 11/14/2019 10:58 pm IST

The My Media Page may be used to display all of the Kaltura applications into which the selected media is published.

• Click on the green Published button to display all other applications this media appears in.

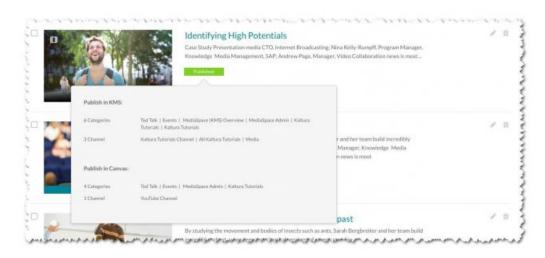

The publishing information for each individual application is displayed above the Save and Cancel buttons.

| ublish in KMS:    |                                                                                                    |
|-------------------|----------------------------------------------------------------------------------------------------|
|                   |                                                                                                    |
| Categories        | Ted Talk   Events   MediaSpace (KMS) Overview   MediaSpace Admin   Kaltura Tutorials   Kaltura Tutorials                                                            |
| Channels          | Marketing Team   New Channel for UC - Shared Repository   YouTube Channel   MediaSpace Admin Channel   Kaltura<br>Tutorials Channel   All Kaltura Tutorials   Media |
| Publish in Canvas | 2                                                                                                    |
| Categories        | Ted Talk   Events   MediaSpace Admin   Kaltura Tutorials                                                                                                    |
| Channel           | YouTube Channel                                                                                                    |
|                   |                                                                                                    |

The "Unpublish from all applications" feature is located below the Published state radio button. Clicking "Unpublish from all applications" removes the media from ALL applications, including the current one, and the media entry is then completely private.

## 🔆 kaltura

|   | ŏ                               | Private - Media page will be visible to the content owner only.                                           |
|---|---------------------------------|----------------------------------------------------------------------------------------------------|
| 1 | 0                               | Unlisted - Media page will be visible to anyone with a link to the page.                                  |
| 1 | 0                               | Published - Media page will be visible to individuals according to entitlements on published destinations |
| 1 | Unpublish from all applications |                                                                                                    |
| N | ~                               |                                                                                                    |

This feature may be turned on using the External Applications Guide.